Összetett alkalmazás

## Ablakok

❑ A grafikus felületű alkalmazásokban a vezérlőket ablakokra helyezzük

- ablaknak minősül bármely vezérlő, amely egy **QWidget**, vagy bármely leszármazottjának példánya, és nincs szülője
- adottak speciális ablaktípusok is, pl.:
	- − *üzenőablak* (**QMessageBox**), elsősorban üzenetek közlésére, vagy kérdések feltételére
	- − *dialógusablak* (**QDialog**), amelynek eredménye van, elfogadható (**accept**), vagy elutasítható (**reject**)
	- − *főablak* (**QMainWindow**), amely számos kiegészítést biztosít összetett ablakok megvalósítására

## Főablak

- ❑ A *főablak* (**QMainWindow**) egy olyan speciális ablaktípus, amely megkönnyíti összetett, speciális vezérlőket tartalmazó ablakok létrehozását, úgymint
	- *menüsor* (*Menu Bar*): menüpontok gyűjteménye az ablak tetején
	- *státuszsor* (*Status Bar*): állapotkijelző sor az ablak alján
	- *eszköztár* (*Toolbar*): ikongyűjteményeket tartalmazó funkciógombok, amely az ablak bármely szélére elhelyezhetők
- ❑ Az ablakon belül további vezérlőket helyezhetünk el, amelyeket dokkolhatunk az ablak széléhez, vagy középre

## Főablak

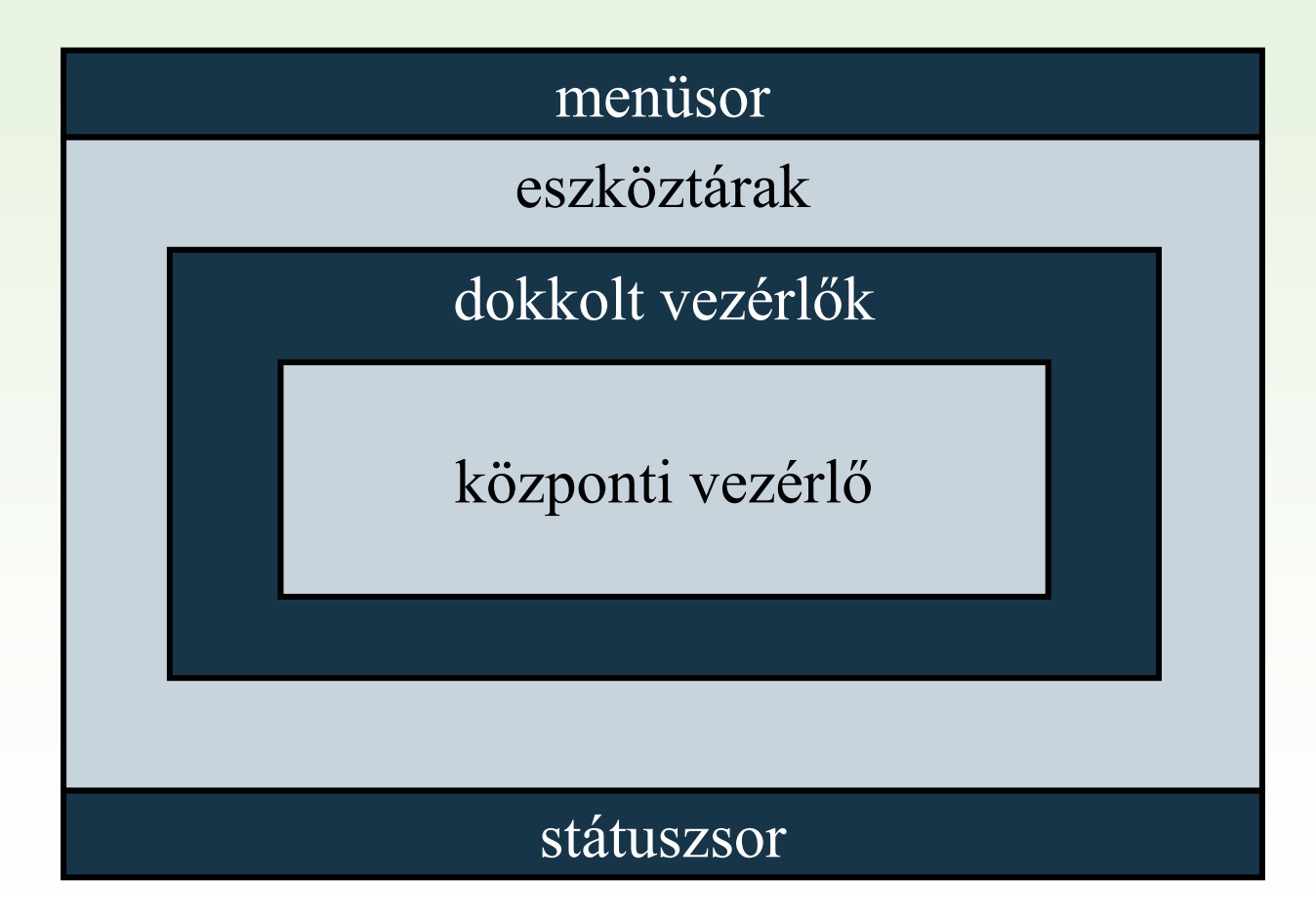

## Akciók

- ❑ A főablak különböző vezérlői (menük, ikonok, gyorsbillentyűk) sokszor ugyanazon funkciókat biztosítják
- ❑ A funkciókat egységesen *akció*ként (**QAction**) kezelhetjük, amely
	- hozzárendelhető egy tetszőleges menüponthoz, felhelyezhető az eszköztárra, összeköthető egy gyorsbillentyűvel, ezáltal
	- aktiválható közvetlenül egy gyorsbillentyűvel, az eszköztár megfelelő ikonjának kiválasztásával, vagy a kapcsolódó menüpont kijelölésével (egérkattintással, vagy a menüpontot azonosító karakter leütésével, vagy a menüpontra állva az <enter>-rel). Mindegyik esetben egy speciális szignál (**triggered**) váltódik ki, amelyhez tetszőleges eseménykezelőt rendelhetünk.
	- rendelkezik felirattal (**text**), ikonnal (**icon**), gyorsbillentyűvel (**shortcut**), segédüzenettel (**statusTip**)

#### Példa

```
// ikon és név megadása, a 'j' billentyűre gyorsnavigál a menüben:
    QAction newAct = new QAction(QIcon("new.png"), tr("U&j"), this);
```

```
// a keretrendszer által kirendelt "új" billentyűkombináció: 
    newAct->setShortcuts(QKeySequence::New);
```

```
// QKeySequence(Qt::CTRL + Qt::Key_N)
```

```
newAct->setStatusTip(tr("Új fájl létrehozása"));
```
#### **// eseménykezelő társítás:**

```
connect(newAct, SIGNAL(triggered()),this, SLOT(newFile()));
```
#### Menü

- ❑ A menüt (**QMenu**) a főablak **menuBar** tulajdonságán keresztül kezelhetjük, a menühöz felvehetünk almenüket, akciókat és elválasztókat (**separator**).
	- A menük tetszőlegesen egymásba ágyazhatók.

```
QMenu fileMenu = this->menuBar()->addMenu(tr("&Fájl")); 
    // új almenü létrehozása
fileMenu->addAction(newAct); 
    // menüpont felvétele
fileMenu->addSpearator(); 
    // elválasztó 
fileMenu->addMenu(tr("&Legutóbbi fájlok")); 
    // beágyazott almenü
```
## Eszköztár

❑ Eszköztárakból (**QToolBar**) tetszőlegesen sokat vehetünk fel, amelyek alapértelmezetten az ablak tetején jelennek meg.

- Ikonok sorozatát adják, esetleges elválasztókkal szeparálva.
- Az eszköztárak alapértelmezés szerint utólag áthelyezhetőek bármely szélére az ablaknak, illetve lehetnek lebegő (**floating**) állapotban is.

```
QToolBar fileBar = this->addToolBar(tr("Fájl"));
    // új eszköztár felvétele
fileBar->addAction(newAct); 
    // új akció felvétele
fileBar->addSpearator(); 
    // elválasztó
```
## Státuszsor

❑ A státuszsor (**QStatusBar**) alapvetően státuszüzenetek kiírására szolgál, ugyanakkor bármilyen vezérlő ráhelyezhető

- üzenetet kiírni a **showMessage(***<üzenet>***)** utasítással tudunk, törölni a **clearMessage()** utasítással
- pl.: **this->statusBar()->showMessage(tr("Kész"));**

## Főablak tartalma

- ❑ Az ablak területére célszerű egy külön vezérlőben elhelyezni a tartalmat, ez a központi vezérlő (**centralWidget**)
- ❑ Amennyiben több tartalmat helyeznénk az ablakra, lehetőségünk van azokat dokkolni a **QDockWidget** osztály segítségével, amelyet az **addDockWidget(***<vezérlő>***)** művelettel helyezhetünk az ablakra

## Alkalmazásszintű tulajdonságok

- ❑ A Qt alkalmazásokat minden esetben egy alkalmazás (**QApplication**) objektum vezérli, amely számos értéket tárol, úgymint:
	- alkalmazás információk (**applicationName**, **orgnizationName**, **applicationVersion**),
	- környezeti információk (**applicationDirPath**, **arguments**, **keyboardModifiers**, **clipboard**),
	- grafikus környezeti adatok (**allWindows**, **windowIcon**, **palette**, **styleSheet**, **font**).
- ❑ Az alkalmazás értékeihez bárhonnan, statikus műveletekkel hozzáférhetünk.

#### Példa

```
QApplication::setOrganizationName("MySoft");
QApplication::setApplicationName("MyApp");
   // beállítunk némi információt
…
QString executableName = QApplication::arguments()[0]; 
   // lekérjük a programnevet
if (QApplication::arguments().size() > 1){
   // ha még van ezen felül argumentum
   QString arg1 = QApplication::arguments()[1]; 
}
```
## Beállítások kezelése

- ❑ Nagyobb alkalmazások olyan alkalmazásszintű beállításokkal rendelkeznek, amelyek elmenthetők, és újabb futtatáskor betölthetők.
- ❑ A beállítások eltárolhatók egyedileg is, de használhatjuk a beépített **QSettings** osztályt, amely egyszerűsíti a beállítások kezelését.
	- A beállítások eltárolásának módja platformonként változik (Linux esetén konfigurációs fájlok, Windows esetén regisztrációs adatbázis), ezt az osztály elfedi, így a programozónak a tárolás módjával nem kell törődnie.
	- A beállítások egy adott alkalmazásra és felhasználóra vonatkoznak.
	- A beállításokba kulcs/érték párokat vehetünk fel a **setValue(***<kulcs>***,***<érték>***)** utasítással, ahol a kulcs szöveges, az érték tetszőleges **QVariant** lehet.
		- − a **value(***<kulcs>***)** utasítás lekérdez
		- − a **contains(***<kulcs>***)** függvény ellenőrzi a kulcs létezését

A **QVariant** egy általános típus, amely a primitív típusokat tudja "becsomagolni", és rendelkezik konverziós műveletekkel (toInt(), value<típus>()).

## Erőforrások

- ❑ Az alkalmazáshoz használt ikonokat (pl. a főablakon használt akciók ikonjait) és egyéb nem kód tartalmat (pl. adatállományokat) az alkalmazáshoz *erőforrás*ként (*resource*) lehet csatolni.
	- Az erőforrások tartalma belefordul a futtatandó állományba, így nem kell külön másolni őket.
	- Az erőforrásokat a projekthez tartozó **.qrc** fájlban nevezzük meg.
	- Az erőforrásként megadott fájlokat a **:***<elérési útvonal>*  hivatkozással hívhatjuk be: **QIcon(":/images/new.png")**

## Feladat

Készítsünk egy *Memory* kártyajátékot, amelyben két játékos küzd egymás ellen. A játékmezőn kártyapárok találhatóak, és a játékosok feladata ezek megtalálása.

- A játékot különböző kártyacsomagokkal lehessen játszani, amelyek előzetesen feltöltött könyvtárakból legyenek betölthetők. Minden ilyen könyvtárban legyen egy **name.txt**, ami a csomag nevét tartalmazza, emellett tetszőleges számú kép (ezek a kártyák), valamint a kártyák hátlapjának képe (**back** fájlnévvel).
- Legyen lehetőségünk kiválasztani egy kártyacsomagot, megadni a játéktábla méretét (amely csak páros számú, de legalább 4 kártyából álljon), valamint a játékosok neveit.

## Feladat folytatása

- Kezdetben minden kártya le van fordítva, a játékosok felváltva lépnek, minden lépésben felfordíthatnak két kártyát.
- Amennyiben a kártyák egyeznek, úgy felfordítva maradnak és a játékos ismét léphet, különben 1 másodperc múlva visszafordulnak, és a másik játékos következik.
- A játékot az nyeri, aki több kártyapárt talált meg.
- Megnyert játékok számát göngyölítve jelenítjük meg, amíg új játékosokat nem állítunk be.
- A felületen folyamatosan megjelenítjük a játékosok adatait (sikeres, sikertelen lépések száma, megnyert játszmák száma).

#### Elemzés

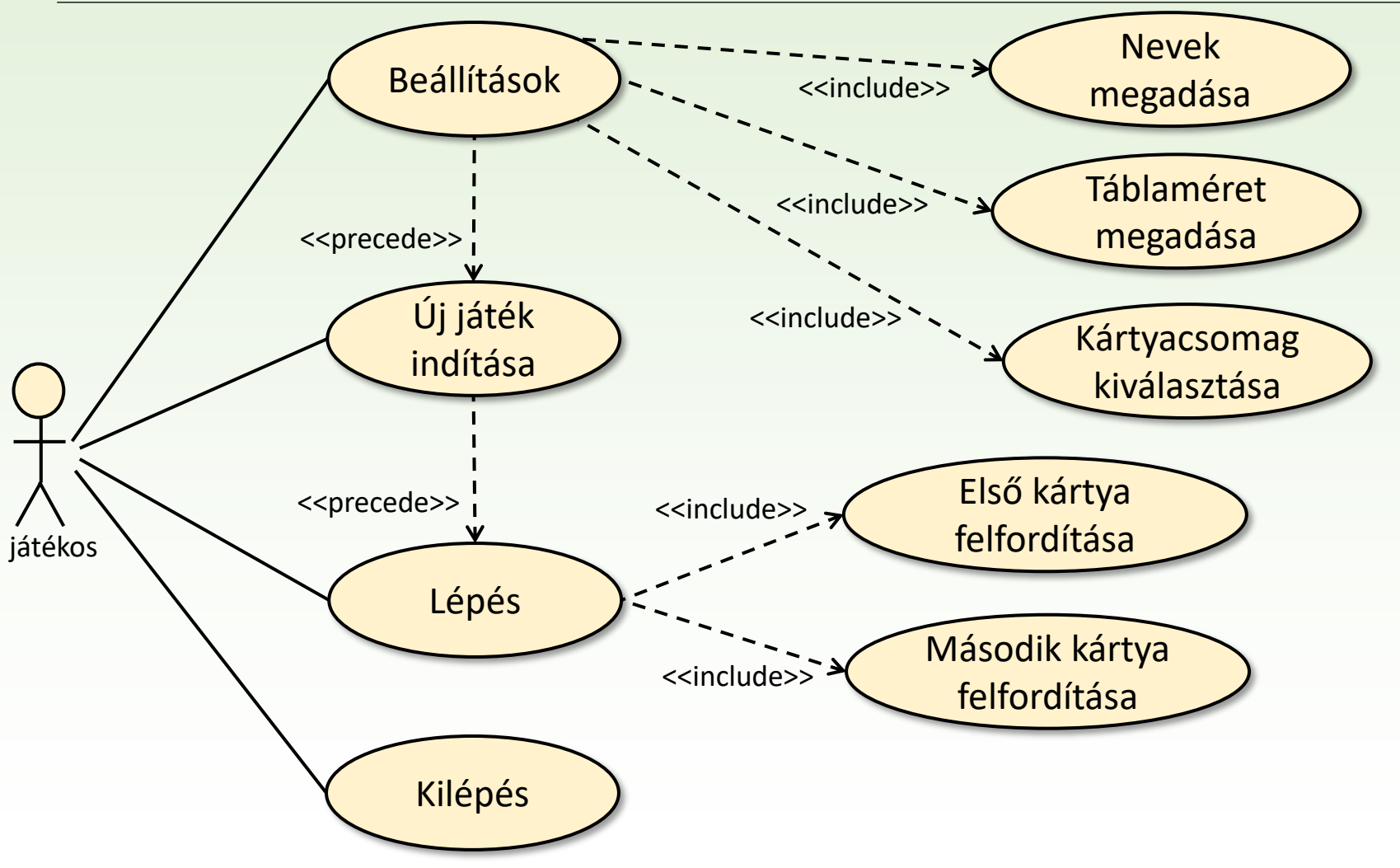

Gregorics Tibor: Eseményvezérelt alkalmazások fejlesztése 17

## Modell adatai

❑ Kártyacsomag (név, kártyaképek sorozata, közös hátlap képe)

- ❑ Játéktábla
	- kártyaképek kártyacsomagbeli sorszámait (indexeit) duplán tartalmazó, de véletlen módon összekevert sorozat
	- a már felfedett kártyapárok megjelölése
	- a már felfedett kártyapárok darabszáma
	- a játéktábla sor és oszlopszáma
- ❑ Két játékos: (név, az adott játékban sikeres és sikertelen próbálkozásainak száma, az eddig elért győzelmeinek száma
- ❑ A játék fontos tulajdonságai
	- a soron következő játékos sorszáma
	- az elsőként megfordított kártya sorszáma
	- a másodikként megfordított kártya sorszáma
- ❑ Időzítő, hogy a két felfordított, de eltérő kártyakép rövid ideig látszódjon.

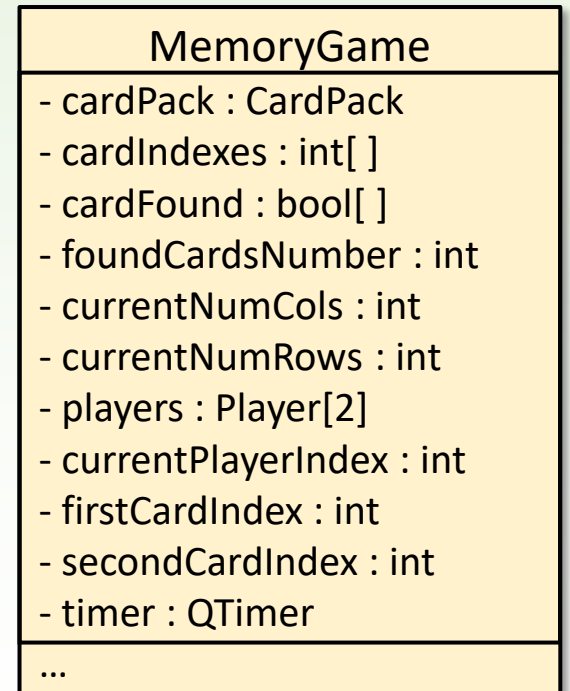

## Modell tevékenységei

- ❑ Beállítások
	- játékosok neve: *setPlayers(Qstring, QString)*
	- kártyacsomag: *loadPack(CardPack)*
		-
- 
- ❑ Új játék indítása: *newGame(int, int, bool)*
	- megkapja a játék tábla méreteit
	- megkapja, hogy új meccs is indul-e (játékos változáskor automatikus)
	- kártyák megkeverése *shuffleCard()*
	- kártyák közül egy sincs még felfedve
- 
- ❑ Lépés *selectCard(int)*
	- Elsőként, vagy másodikként megjelölt kártya indexe
- ❑ Időzítő eseménykezelése *hideCards()*
	- Ha a két felfordított kártyakép eltérő, akkor azok rövid idő leteltével újra a hátlapjukat mutatják.

#### **MemoryGame**

- + setPlayers(Qstring, QString) : void
- + loadPack(CardPack) : void
- + newGame(int, int, bool) : void
- shuffleCard() : void
- + selectCard(int) : void

<<slots>>

…

- hideCards() : void

#### Vezérlés

❑ A modell szignálok segítségével vezérli a nézetet

- $\circ$  Amikor egy játékos egy lépésben egy kártyát kiválaszt, akkor annak képét a modell azonosítja be, majd utasítja a nézetet ennek a képnek a megmutatására: **cardChanged**
- o Amennyiben minden kártyapár felfedésre került, ezt jelezzük a nézetnek: **gameOver**
- o Minden lépésben frissíteni kell a játékosokról kiírt statisztikát: **statusChanged()**

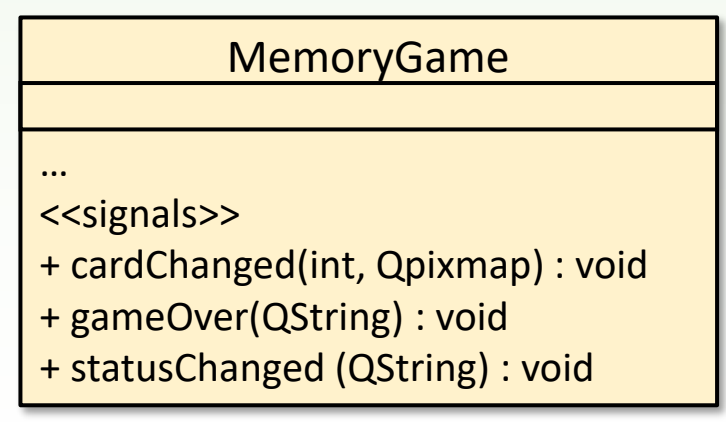

# Új játék indítása

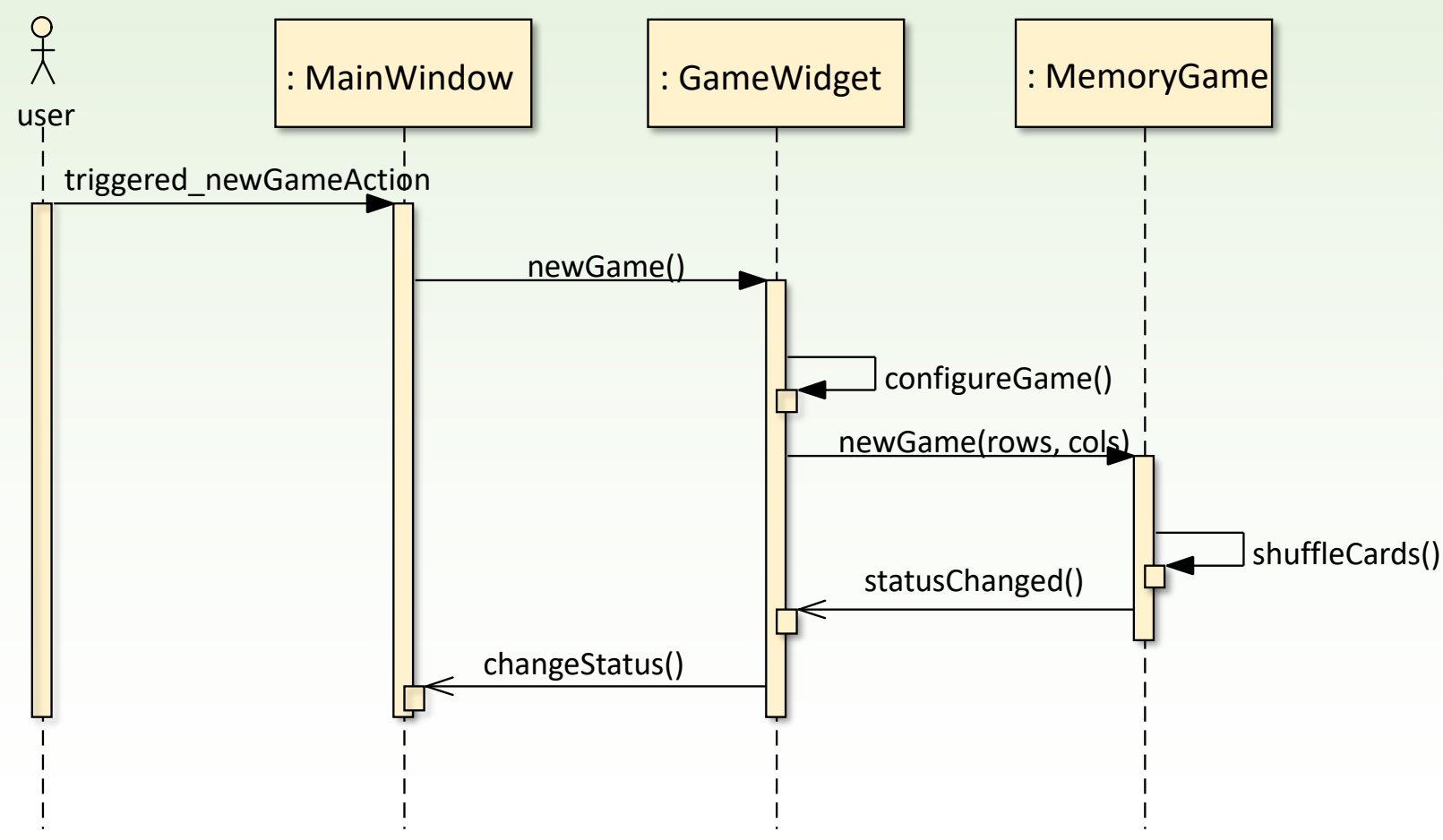

Gregorics Tibor: Eseményvezérelt alkalmazások fejlesztése 21

## A játék egy lépése

bármikor kiléphetünk, új játékot kezdhetünk, változtathatunk a beállításokon

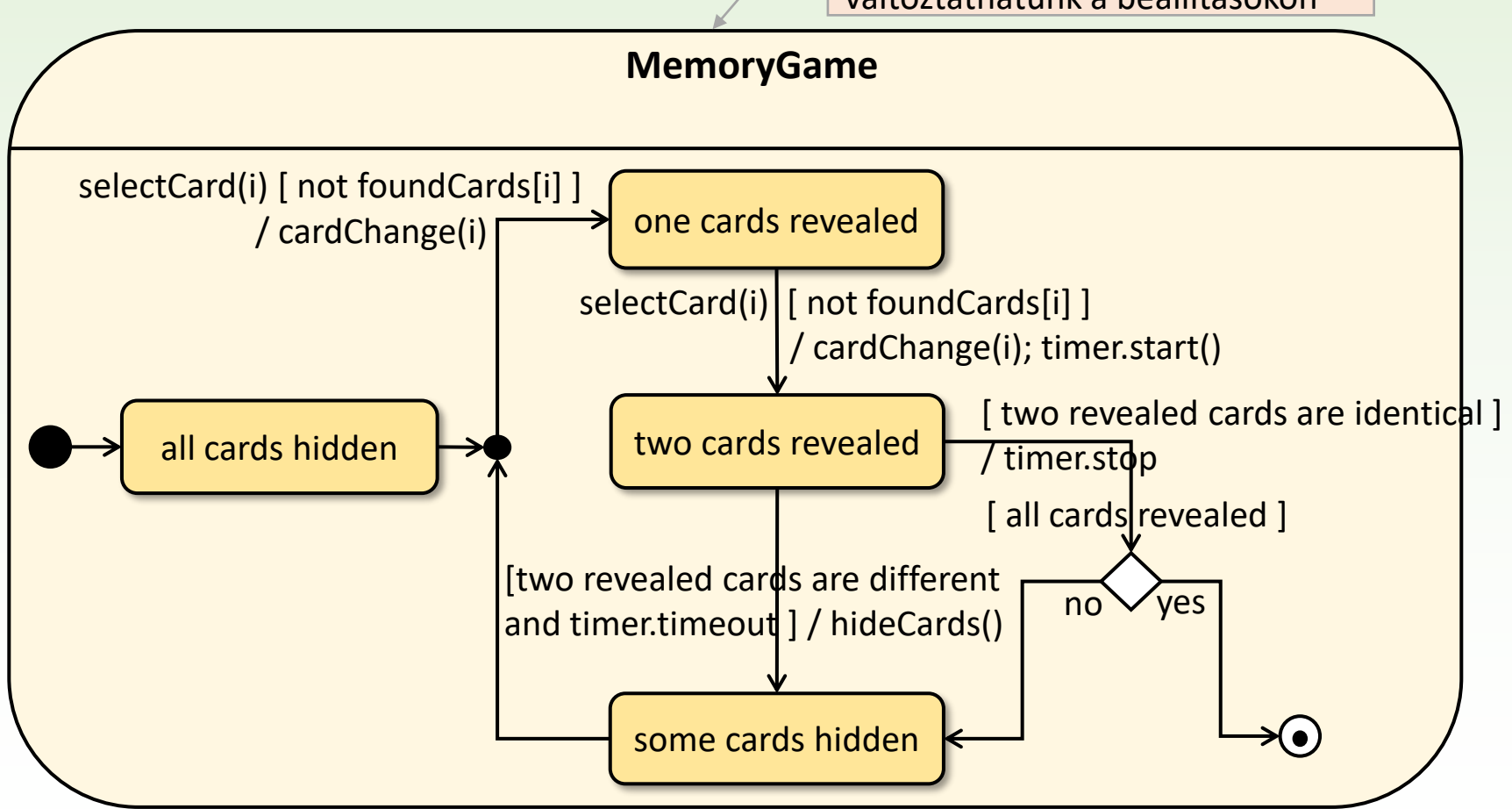

Gregorics Tibor: Eseményvezérelt alkalmazások fejlesztése 22

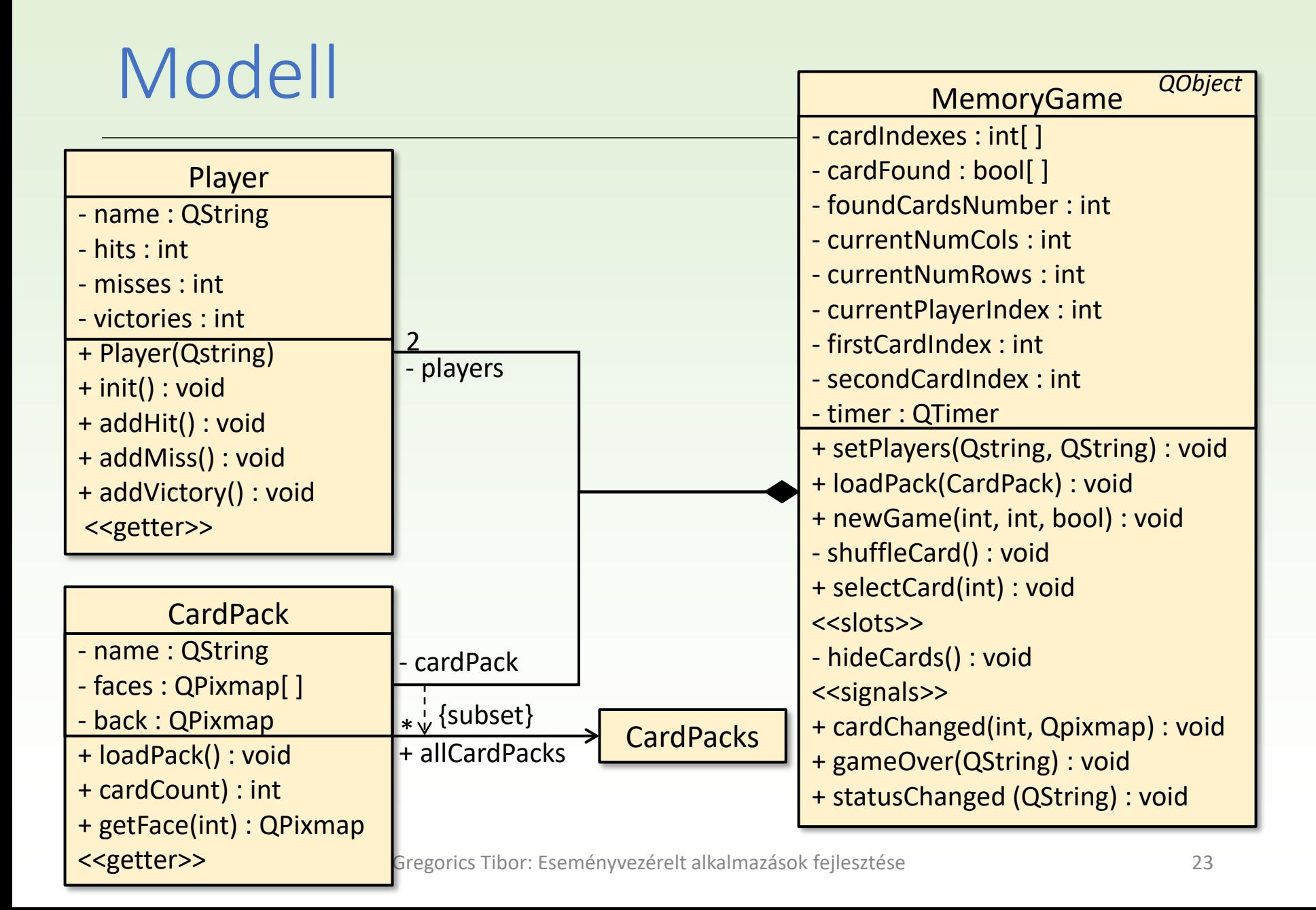

## Felület terve

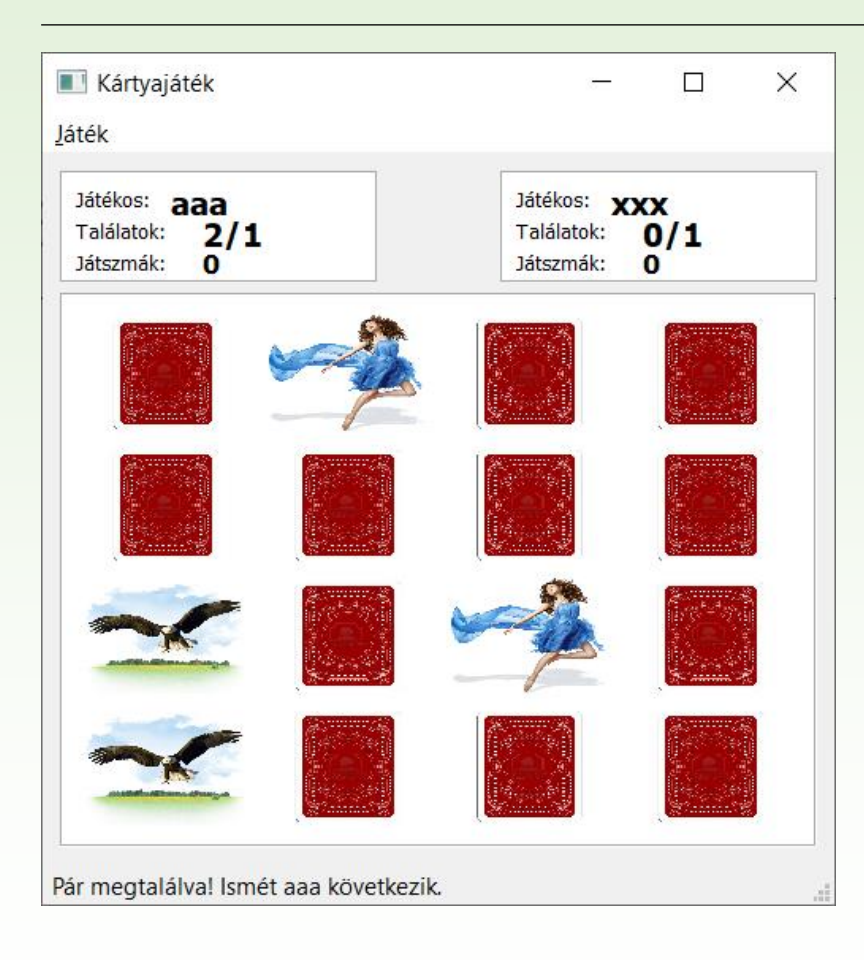

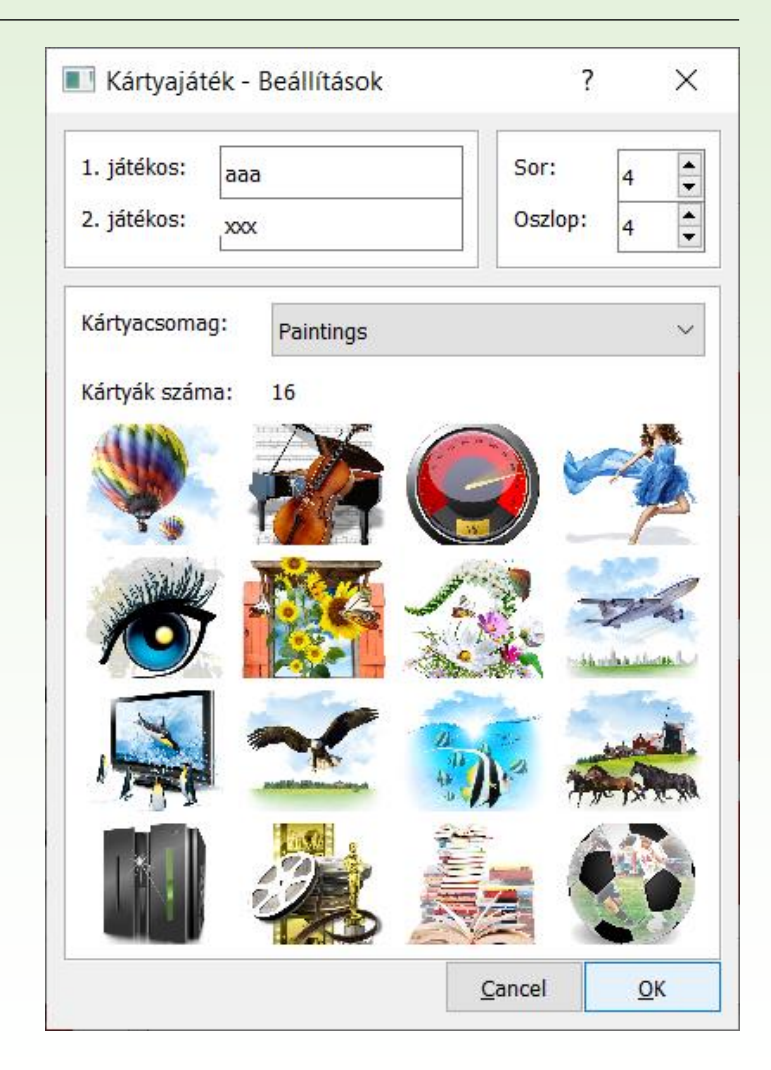

## Nézet elemei

❑ A nézet tartalmazza:

- a főablakot (**MainWindow**) menüvel és státuszsorral,
- a beállításokat végző segédablakot (**ConfigurationDialog**),
- a játéktáblát megjelenítő vezérlőt (**GameWidget**), amely tartalmazza a játékmezővel kapcsolatos tevékenységeket,
- a játékos információkat kiíró vezérlőt (**PlayerStatusWidget**, ezt előléptetett vezérlővel állítjuk be a felülettervezőben),
- valamint a képet megjeleníteni tudó egyedi gombokat (**ImageButton**).
- ❑ Egy csomag kártyát erőforrásként csatolunk az alkalmazáshoz (**packs.qrc**), hogy mindig legyen legalább egy ilyen.

## Nézet osztálydiaramja

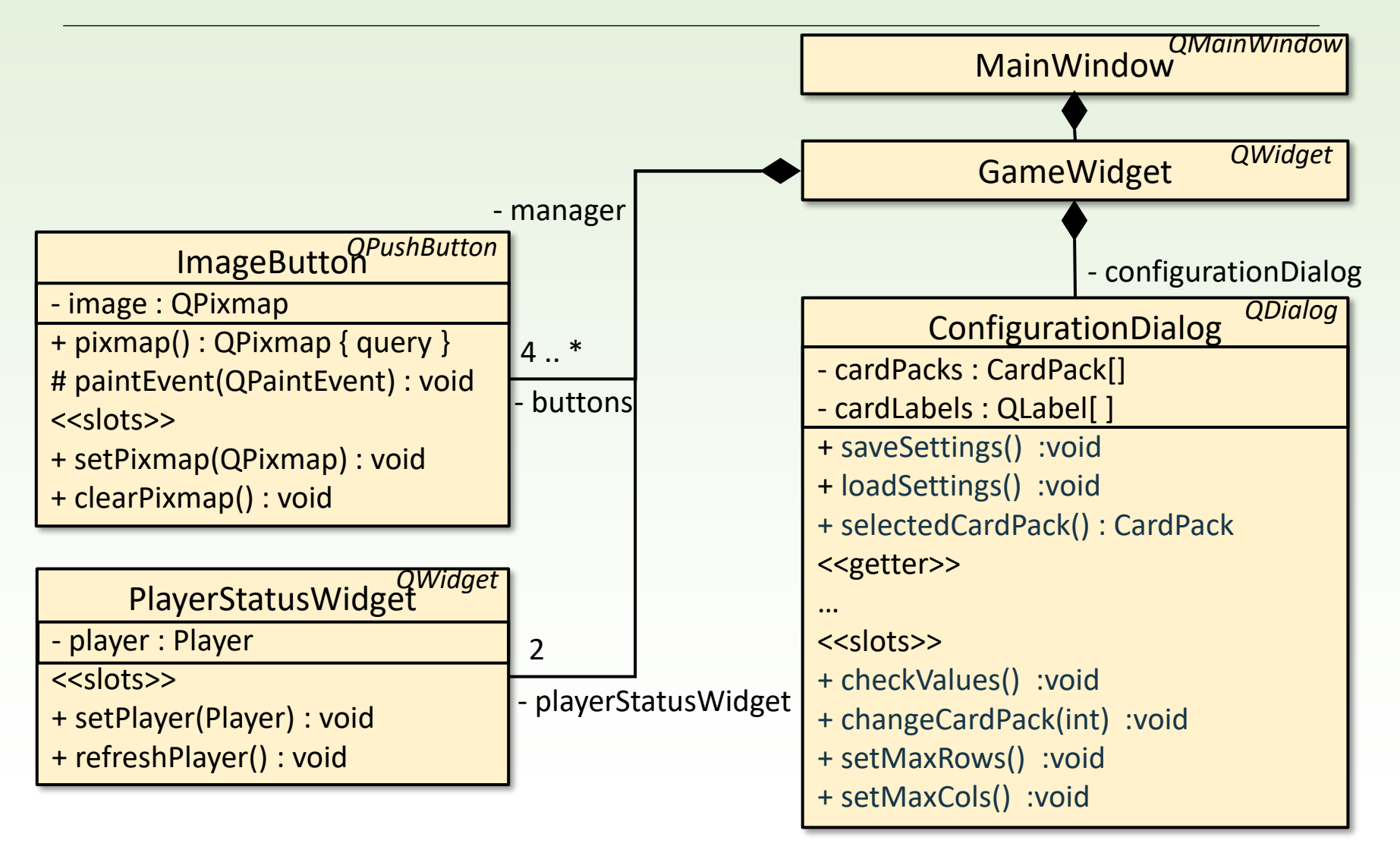

## Nézet tevékenységei

#### ❑ MainWindow

- o A játék beállítását a főablakban kell kiváltanunk a megfelelő akció (**configureAction**) segítségével. Ennek hatására fut le **GameWidget configureGame** metódusa, amelyik megnyitja a beállításokat végző dialógus ablakot, majd beállítja a modellt.
- o Új játékot a főablak **newGameAction** akciójának triggerelésével indíthatunk. Ez hívja a **GameWidget newGame()** metódusát, amely többek között meghívja a modell hasonló nevű metódusát.
- o A harmadik akció (**exitAction**) az alkalmazás leállásához vezet.

#### ❑ GameWidget

- o Feldolgozza a játéktáblán elhelyezett nyomógombokra történt kattintásokat, és hívja a modell **selectCard()** metódusát.
- o Reagál a modell szignáljaira.

## Modell-Nézet kapcsolat

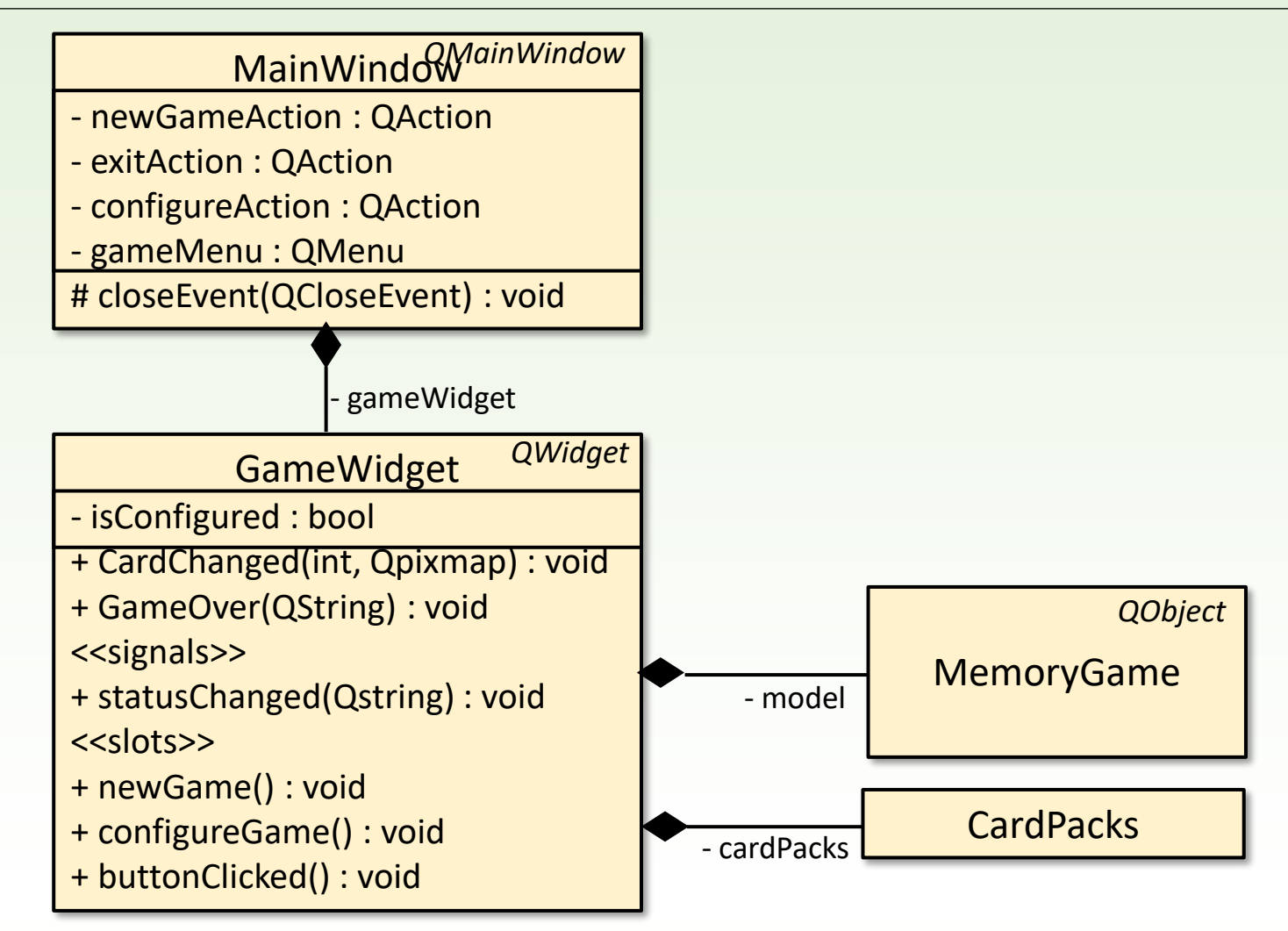

## Megvalósítás: eseménykezelés

```
MainWindow::MainWindow()
```
**{**

**}**

```
…
connect(_newGameAction, SIGNAL(triggered()), 
    _gameWidget, SLOT(newGame()));
connect(_configureAction, SIGNAL(triggered()), 
    _gameWidget, SLOT(configureGame()));
connect(_exitAction, SIGNAL(triggered()), 
    this, SLOT(close()));
connect(_gameWidget, SIGNAL(statusChanged(QString)), 
    this->statusBar(), SLOT(showMessage(QString)));
```
## Megvalósítás: eseménykezelés

```
GameWidget::GameWidget(QWidget *parent) : 
    QWidget(parent), _ui(new Ui::GameWidget)
{
    _ui->setupUi(this);
     _manager = new GameManager(); 
    _configurationDialog = 0;
    _isConfigured = false; // kezdetben nincs konfigurálva a játék
    connect(_manager, SIGNAL(statusChanged(QString)), 
         this, SIGNAL(statusChanged(QString)));
    connect(_manager, SIGNAL(statusChanged(QString)), 
         _ui->firstPlayerStatus, SLOT(refreshPlayer()));
    connect(_manager, SIGNAL(statusChanged(QString)), 
         _ui->secondPlayerStatus, SLOT(refreshPlayer()));
    connect(_manager, SIGNAL(cardChanged(int,QPixmap)), 
         this, SLOT(gameManager_CardChanged(int, QPixmap)));
    connect(_manager, SIGNAL(gameOver(QString)), 
         this, SLOT(gameManager_GameOver(QString)));
}
                                                           a logikai réteg szignálja egy 
                                                           újabb szignált vált ki
```
## Megvalósítás: eseménykezelés

```
ConfigurationDialog(QVector<CardPack*> cps, QWidget *parent) :
    QDialog(parent), _ui(new Ui::ConfigurationDialog), _cardPacks(cps)
{
    _ui->setupUi(this);
    …
    foreach(CardPack* pack, _cardPacks)
        _ui->comboCardPack->addItem(pack->getName());
    connect( ui->comboCardPack, SIGNAL(currentIndexChanged(int)),
        this, SLOT(changeCardPack(int)));
    connect( ui->spinRows, SIGNAL(valueChanged(int)), this, SLOT(setMaxCols()));
    connect( ui->spinCols, SIGNAL(valueChanged(int)), this, SLOT(setMaxRows()));
    connect( ui->buttonOk, SIGNAL(clicked()), this, SLOT(checkValues()));
    connect( ui->buttonCancel, SIGNAL(clicked()), this, SLOT(reject()));
    if (_cardPacks.size() > 0){
        _ui->comboCardPack->setCurrentIndex(0);
        changeCardPack(0);
    }
    loadSettings();
}
```
## Csomag diagram

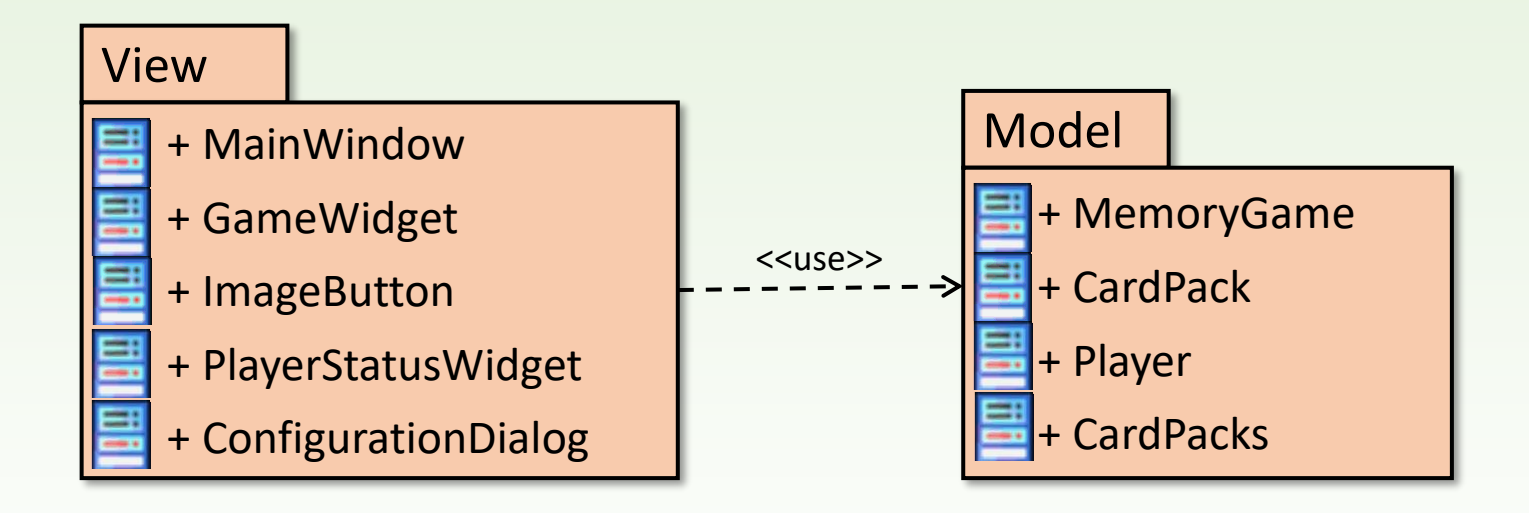